## **Connexion Wi-Fi à l'ULB**

Pour les **visiteurs externes,** l'ULB propose un accès Wi-Fi via **ULB\_Guest.** Au moyen d'une authentification ; Facebook, Microsoft ou d'une adresse mail.

## **Comment se connecter**

→ Sélectionnez le SSID du réseau nommé **ULB\_Guest**.

→ Une fois connecté, votre appareil affiche automatiquement un navigateur sur la page d'authentification. Sélectionnez la méthode d'authentification de votre choix :

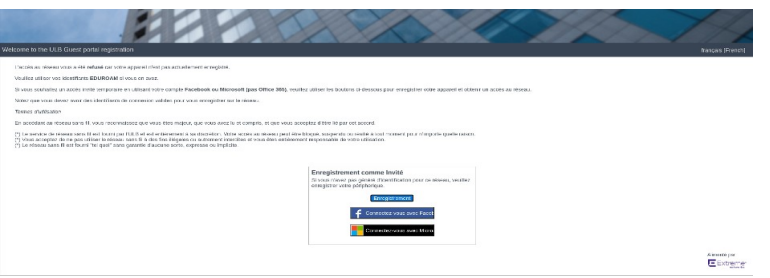

## **Processus de validation par E-mail (nécessite un accès à internet pour vérifier votre boîte aux lettres** )

Remplissez le formulaire avec les informations correctes. Un courrier contenant un code de validation est envoyé à l'adresse e-mail fournie. Ouvrez votre boîte aux lettres pour récupérer le code de validation.

**Authentification Facebook**

Sélectionnez le bouton Facebook et fournissez vos identifiants Facebook

## **Authentification Microsoft**

Sélectionnez le bouton Microsoft et fournissez vos identifiants Microsoft **privés** : @outlook.fr @outlook.com, @hotmail.fr, etc.

L'accès au Wi-Fi ULB\_Guest est fourni sans assistance - les appels au 3737 ou à support@ulb.be concernant le Wi-Fi ULB\_Guest seront traités comme des incidents de faible priorité